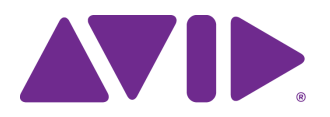

# Avid Editing Application ReadMe

### **Revision History**

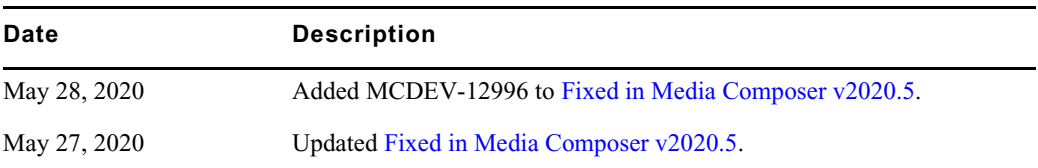

## <span id="page-0-0"></span>**Fixed in Media Composer v2020.5**

The following have been fixed:

- ➤ **Bug Number:** MCDEV-12996. Performing an "Export to device > XDCAM" placed a RecStart essence mark in all frames instead of just the first frame.
- ➤ **Bug Number:** MCCET-3621. (macOS v10.15.x) You could not import or link to some mp3 files.
- ➤ **Bug Number:** MCCET-3555. You did not have full range of XY position parameters for FrameFlex when dragging the wire frame in the Effects Editor.
- ➤ **Bug Number:** MCDEV-13077. Right-clicking the color column in bin did not work with clips or sequences that were already selected (highlighted).
- ➤ **Bug Number:** MCDEV-12236. The Bin Sidebar did not scroll properly after creating a bin.
- ➤ **Bug Number:** MCDEV-13048. Media Composer crashed on exit if Titler+ was active.
- ➤ **Bug Number:** MCDEV-12953. When the sequence Map was displayed, transition manipulation worked correctly on the first try and then it stopped working.
- ➤ **Bug Number:** MCDEV-13008. When you navigated to a shared project subfolder, then pressed OK, the Select Project window incorrectly showed the result as an Avid project.
- ➤ **Bug Number:** MCDEV-13067. (Media Composer v2020.4) After initially working fine after installation, you might have received an "Assertion" error on startup.
- ➤ **Bug Number:** MCDEV-13068. Production Management credentials were not being saved in the new Project Window when you closed Media Composer.
- ➤ **Bug Number:** MCDEV-13110. After closing a project, you could not create a new project in a different project location in the new Select Project window because the Create button was grayed out.
- ➤ **Bug Number:** MCDEV-13045. In some instances, a BreakPad window appeared when applying a 3D DVE effect.
- ➤ **Bug Number:** MCDEV-12984. Pre-LUT/Post-LUT color picker values were identical even though the viewer had a different color space.
- ➤ **Bug Number:** MCDEV-12907. You might have received an Assertion error when trying to create a 24p PAL project.
- ➤ **Bug Number:** MCDEV-113047. Shift + Render In-to-Out behaved differently when used twice.
- ➤ **Bug Number:** MCDEV-12955. (Titler+) CTRL-click to multi select did not work.
- ➤ **Bug Number:** MCDEV-12050. (Titler+) Promoted titles might have been in the wrong position.
- ➤ **Bug Number:** MCDEV-13011. Right clicking on a group of selected clips in a bin caused clips to be deselected.
- ➤ **Bug Number:** MCDEV-13026. Zoom in and Zoom out buttons were inadvertently mappable.
- ➤ **Bug Number:** MCDEV-13009. The Effect Palette needed translation in some effect categories. Some languages displayed garbled text.
- ➤ **Bug Number:** MCDEV-12766. (macOS) In some instances, performing Capture produced files 1000x larger than the media in the file.
- ➤ **Bug Number:** MCDEV-13029. You might have received a Fatal Assertion error when saving Media Creation Setting (as a Site Setting).
- ➤ **Bug Number:** MCCET-3227. Media Creation Settings were not retained when added to Site Settings.
- ➤ **Bug Number:** MCCET-3427. In some instances, even if the minimum threshold was set in Transfer Settings, when sending to playback, the warning did not appear if the Timeline contained a proxy resolution.
- ➤ **Bug Number:** MCCET-3578. In some instances, adding or removing a Timewarp effect with Adaptive Deinterlace Source enabled, moved the image one frame and broke sync between video track and audio tracks.
- ➤ **Bug Number:** MCCET-3466. (macOS) You might have experienced random sluggishness & beach balls when opening projects or bins.
- ➤ **Bug Number:** MCCET-3419. If Dupe Detection was enabled, you might have received an "Exception: CORE\_SEGMENT\_NOT\_FOUND" error when moving the audio clip to another audio track using the Segment tool.
- ➤ **Bug Number:** MCCET-3577. You might have seen Timeline changes and the audio might not have been correct after performing a batch re-import or relink of the audio.
- ➤ **Bug Number:** MCCET-3589. (Media Composer Video Satellite) If the Timeline crossed midnight (00:00:00;00) playback would not start if the playhead was beyond halfway between 00:00:00;00 and the end of the sequence.
- ➤ **Bug Number:** MCCET-3615. The tracking was ignored after performing a render on a sequence containing tracking on a Titler+ effect.

### **Legal Notices**

Product specifications are subject to change without notice and do not represent a commitment on the part of Avid Technology, Inc.

The software described in this document is furnished under a license agreement. You can obtain a copy of that license by visiting Avid's Web site a[t www.avid.com](http://www.avid.com). The terms of that license are also available in the product in the same directory as the software. The software may not be reverse assembled and may be used or copied only in accordance with the terms of the license agreement. It is against the law to copy the software on any medium except as specifically allowed in the license agreement.

No part of this document may be reproduced or transmitted in any form or by any means, electronic or mechanical, including photocopying and recording, for any purpose without the express written permission of Avid Technology, Inc.

Copyright © 2020 Avid Technology, Inc. and its licensors. All rights reserved.

#### Attn. Government User(s). Restricted Rights Legend

U.S. GOVERNMENT RESTRICTED RIGHTS. This Software and its documentation are "commercial computer software" or "commercial computer software documentation." In the event that such Software or documentation is acquired by or on behalf of a unit or agency of the U.S. Government, all rights with respect to this Software and documentation are subject to the terms of the License Agreement, pursuant to FAR §12.212(a) and/or DFARS §227.7202-1(a), as applicable.

This product may be protected by one or more U.S. and non-U.S patents. Details are available at [www.avid.com/patents](http://www.avid.com/US/about-avid/legal-notices/patent-marking).

#### **Trademarks**

Avid and the Avid logo are trademarks or registered trademarks of Avid Technology, Inc. in the United States and/or other countries. See www.avid.com/US/about-avid/legal-notices/trademarks for more information on Avid's trademarks.

Adobe and Photoshop are either registered trademarks or trademarks of Adobe Systems Incorporated in the United States and/or other countries. Apple and Macintosh are trademarks of Apple Computer, Inc., registered in the U.S. and other countries. Windows is either a registered trademark or trademark of Microsoft Corporation in the United States and/or other countries. All other trademarks contained herein are the property of their respective owners.

Avid Media Composer ReadMe • Created 5/28/20